#### **How to Sign In to Relias**

Click on the following link to get to the new login page: <https://dental.washington.edu/compliance/compliance-training>

(feel free to bookmark this link).

#### **Individuals with a NetID**

Relias supports "single sign-on", which means you can now use your UW NetID to log in. To do this, all you need to do is click on the link above, click "*Login with UW NetID*" button and sign in with your UW NetID credentials. Individuals who do not use a UW NetID will need to log in differently.

<sup>→</sup> Compliance > Compliance Training

## **Compliance Training**

General compliance training is required for all School of Dentistry workforce members.

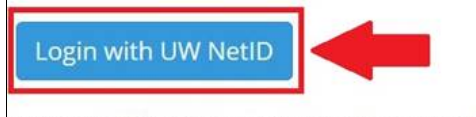

Don't have a UW NetID? Login with your Relias account here.

## **Individuals without a NetID**

Individuals who do not use a UW NetID will need to log in using their email address. You will need to click on the link shown in the image, then follow the prompts for "*Forgot you password?*" Note: You will need to know what e-mail address you had registered with previously.

A > Compliance > Compliance Training

# **Compliance Training**

General compliance training is required for all School of Dentistry workforce members.

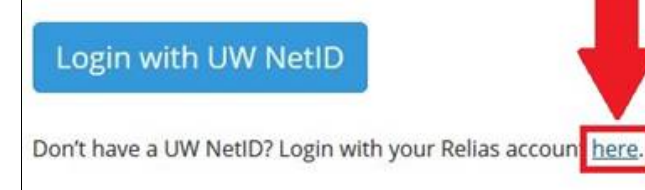

You may contact the SOD IT Help Desk if are unable to log in successfully: [SODIT@uw.edu](mailto:SODIT@uw.edu) or 206.616.3591.